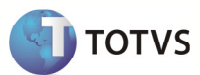

Sub-Requisito/Função: Abastecimento / Abastecimento em Lote / Conciliação de abastecimentos

Projeto/Versão: Versão 11.80 – Conector Requisito/Módulo: 000552 - INTEGRAÇÃO NGI X RM - GESTÃO DE FROTAS

> Tarefa/Chamado: 01.02.01 / 01.03.01 / 01.04.01

País: Brasil Data Especificação: 22/04/13

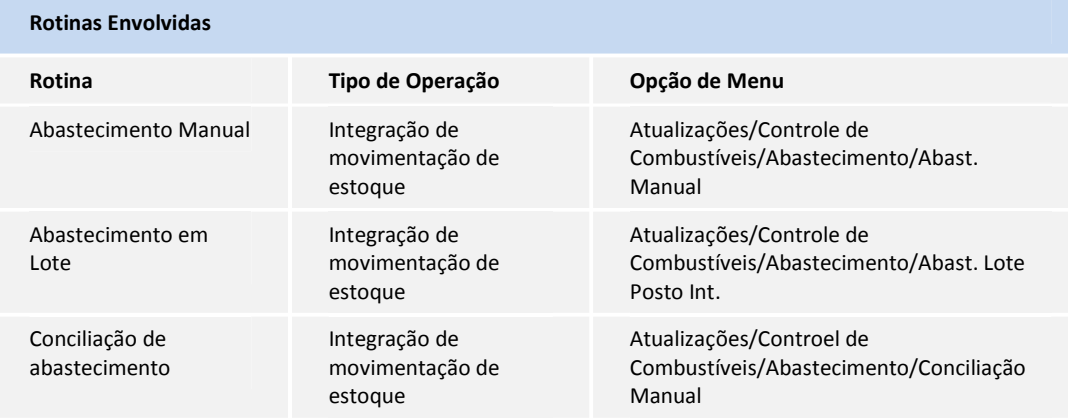

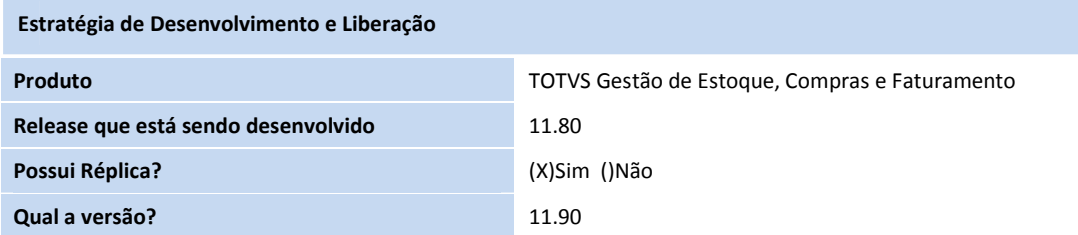

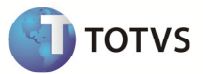

#### **Objetivo**

Disponibilizar integração das movimentações de estoque originadas pela Gestão de Abastecimentos do SigaMNT com o módulo TOTVS Gestão de Estoque, Compras e Faturamento da linha RM.

### Definição da Regra de Negócio

#### $\triangleright$  Abastecimento Manual

A rotina Abastecimento Manual tem por objetivo registrar a digitação das notas fiscais do abastecimento. Posteriormente estas notas fiscais digitadas são utilizadas na Conciliação Manual entre os documentos entregues e os documentos digitados.

Ao digitar a nota fiscal no SigaMNT informando um Posto Interno deve-se gerar movimentação de baixa de estoque. Ao informar um Posto Conveniado ou Não Conveniado não será gerada movimentação de baixa de estoque.

Fica a cargo das regras de negócio do SigaMNT Gestão de Frotas a definição das movimentações de estoque (baixa e/ou acréscimo) necessárias em cada abastecimento, que assim enviará as respectivas mensagens de movimentação de estoque a fim de efetuar o ajuste da quantidade de cada produto no BackOffice.

Para efetuar a movimentação de estoque no BackOffice deve ser utilizada a versão 1.002 da mensagem Stockturnover, sendo utilizado o campo Type para diferir entre movimentação de entrada ou saída de estoque.

#### $\triangleright$  Abastecimento em Lote

A rotina Abastecimento em Lote permite realizar vários lançamentos simultâneos de abastecimentos e outros serviços como troca de óleo, obtendo agilidade no processo de abastecimento.

Esta rotina também permite registrar outras saídas de combutstíveis, que não sejam por consumo dos veículos, como por exemplo: vazamentos, retirada para aferição, etc.

Ao incluir um abastecimento em lote deve-se informar o tipo de lançamento que pode ser:

- Abastecimento;
- Abastecimento + Lubrificante: nesta opção quando confirmado o abastecimento é aberto automaticamente uma ordem de serviço corretiva para o bem e serviço definido no campo lubrificante.
- Lubrificante.

Fica a cargo das regras de negócio do SigaMNT Gestão de Frotas a definição das movimentações de estoque (baixa e/ou acréscimo) necessárias em cada abastecimento em lote, que assim enviará as respectivas mensagens de movimentação de estoque a fim de efetuar o ajuste da quantidade de cada produto no BackOffice.

Para efetuar a movimentação de estoque no BackOffice deve ser utilizada a versão 1.002 da mensagem Stockturnover, sendo utilizado o campo Type para diferir entre movimentação de entrada ou saída de estoque.

#### $\triangleright$  Conciliação de abastecimentos

A conciliação de abastecimentos permite comparar os abastecimentos realizados nos postos que não são conveniados, com as notas fiscais referentes aos abastecimentos efetuados durante a viagem. O valor informado na tela dos parâmetros, será cruzado com o valor total dos abastecimentos que serão conciliados.

Existem três tipos de conciliação no SigaMNT. São eles:

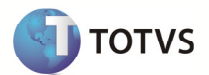

- 1. Conciliação Manual: esta rotina é utilizada em situações, em que devido à necessidade, o motorista se obrigue a abastecer em postos que não sejam conveniados, ou nos casos em que a empresa não mantenha convênio com os postos.
- 2. Conciliação Manual de Posto Interno: permite comparar os abastecimentos realizados nos postos internos que são de propriedade da empresa. Feito o abastecimento, é necessário realizar um controle interno dos gastos dos combustíveis utilizados pela frota da empresa, que pode gerar movimentações de estoque no BackOffice (baixa e/ou acréscimo).
- 3. Conciliação Automática: tem por objetivo confrontar os abastecimentos importados que foram realizados em postos conveniados, com as informações da nota fiscal enviada pelo posto que realizou estes abastecimentos. Fica a cargo das regras de negócio do SigaMNT Gestão de Frotas a definição das movimentações de estoque (baixa e/ou acréscimo) necessárias em cada conciliação.

O módulo de Gestão de Frotas não faz alteração e exclusão nos Pedidos de Compra gerados através da conciliação. Após a geração do Pedido ele segue o fluxo normal do BackOffice.

## Obs.:

Para efetuar a movimentação de estoque no BackOffice (baixa ou acréscimo) deve ser utilizada a versão 1.002 da mensagem Stockturnover, sendo utilizado o campo Type para diferir entre movimentação de entrada ou saída de estoque.

Para gerar o Pedido de Compra no BackOffice deverá ser utilizada a versão 3.002 da mensagem Order.

As mensagens são mais bem especificadas no respectivo documento.

### Protótipo de Tela

## $\triangleright$  Rotinas no SigaMNT

### Abastecimento Manual

Caminho: Atualizações  $\rightarrow$  Controle de Combustíveis  $\rightarrow$  Abastecimento  $\rightarrow$  Abast. Manual

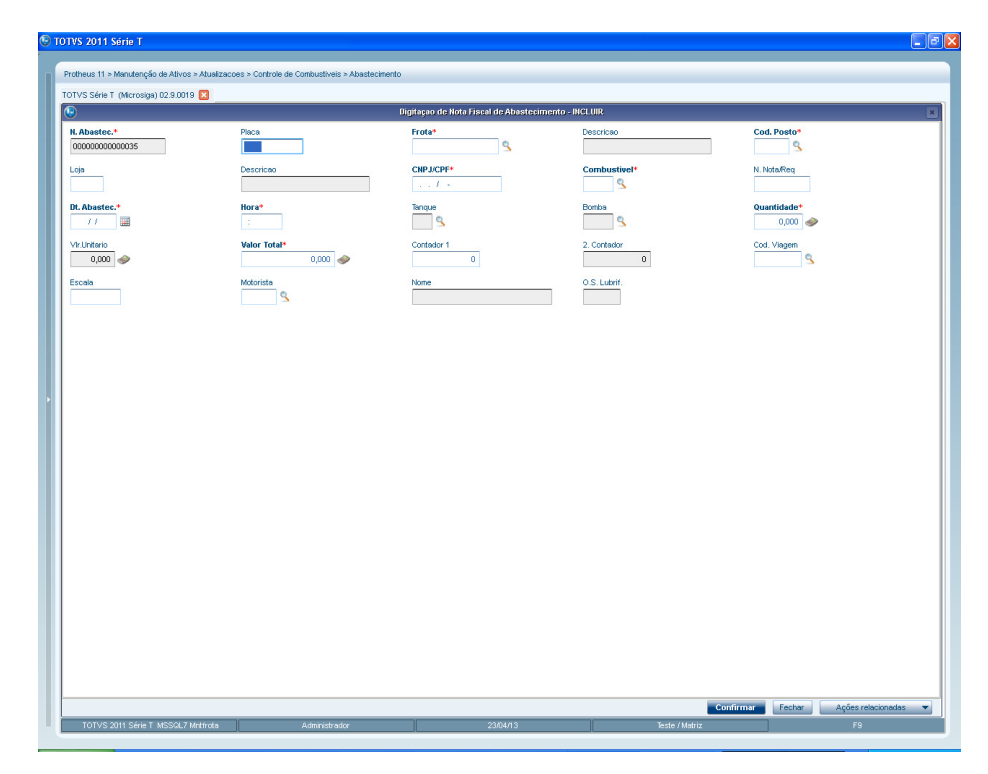

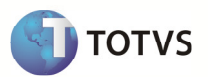

## Abastecimento Lote Posto Interno

Caminho: Atualizações → Controle de Combustíveis → Abastecimento → Abast. Lote Posto Int

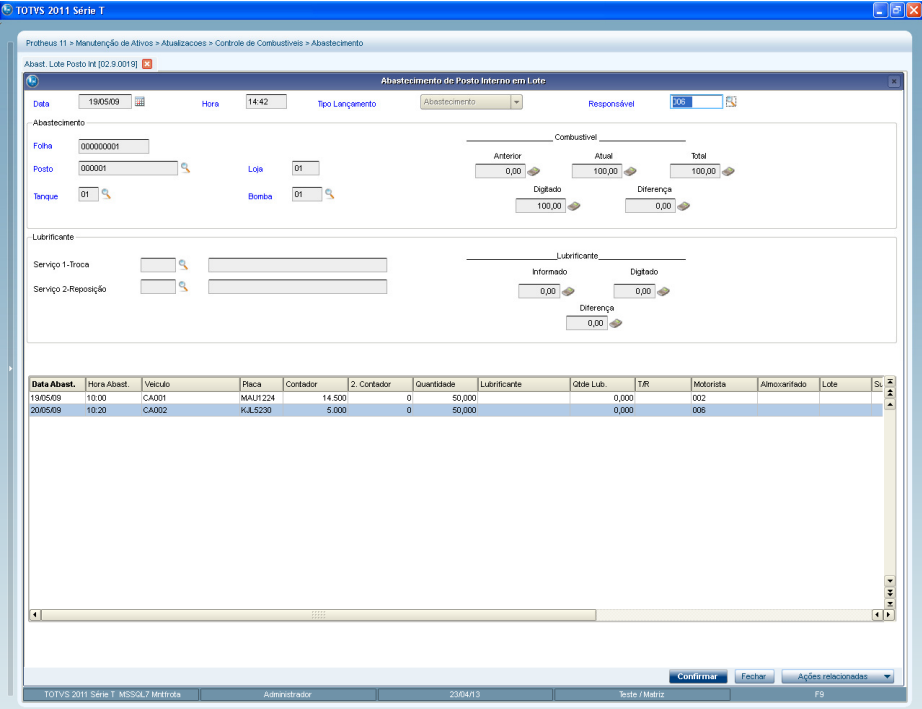

Caminho: Atualizações  $\rightarrow$  Controle de Combustíveis  $\rightarrow$  Abastecimento  $\rightarrow$  Conciliação Manual

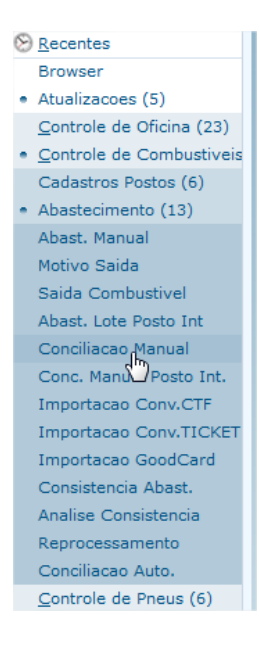

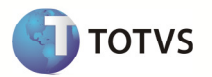

Obs.: Para verificar a integração de movimentação de estoque utilize o monitor da fila de integração e as respectivas rotinas de cadastro de movimentação de estoque.

## Regras de Integridade

#### Cadastros

Para correta utilização do abastecimentos os seguintes cadastros devem ser realizados:

- Local de Estoque: o local de estoque é vinculado ao tanque Home Base (Postos Internos).
	- Unidade de Medida
	- Produto: combustíveis; lubrificantes e serviços utilizados na lubrificação
	- Fornecedor. Este cadastrado será utilizado no SigaMNT para cadastrar Postos (interno, conveniado e não conveniado)
	- Condição de Pagamento: será informada no Pedido de Compra enviado pelo SigaMNT.
	- Centro de Custo
	- Ativo Fixo: no abastecimento deve ser informado o código do ativo.

#### Cofiguração do parâmetro 'TMVPedidoCompra'

- o É necessário informar no parâmetro citado acima o tipo de movimento utilizado para pedido de compra na integração com SigaMNT.
- o Mensagens Order com o campo OrderType igual a '001' geram movimentos do tipo definido neste parâmetro.

#### Registros Integrados:

Os registros que forem integrados com Protheus serão gravados nas tabelas HCINTEGRACAOID (de-para), HCFILAMENSAGEM (Fila de mensagem única TOTVS RM) e HCFILAEXECUCAO (informação de execução da mensagem).

#### Mensagens de integração

As mensagens StockTurnover 1.002 e Order 3.002, e suas respectivas restrições, são mais bem especificadas no respectivo documento.

#### Release Notes

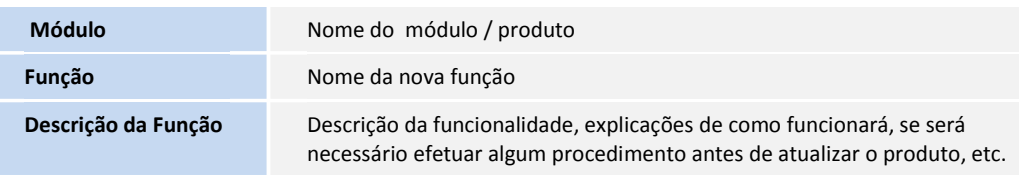

Descreva o conteúdo que será inserido no Release Notes, destacando a melhoria que foi realizada.

Responsabilidade: Testador.

Fluxo do Processo

1. Diagrama – Casos de Uso

Não se aplica

2. Diagrama – Atividades

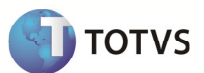

Não se aplica

## 3. Diagrama de Classes

Não se aplica

## 4. Diagrama de Entidade e Relacionamento

Não se aplica

## 5. Diagrama de Seqüência

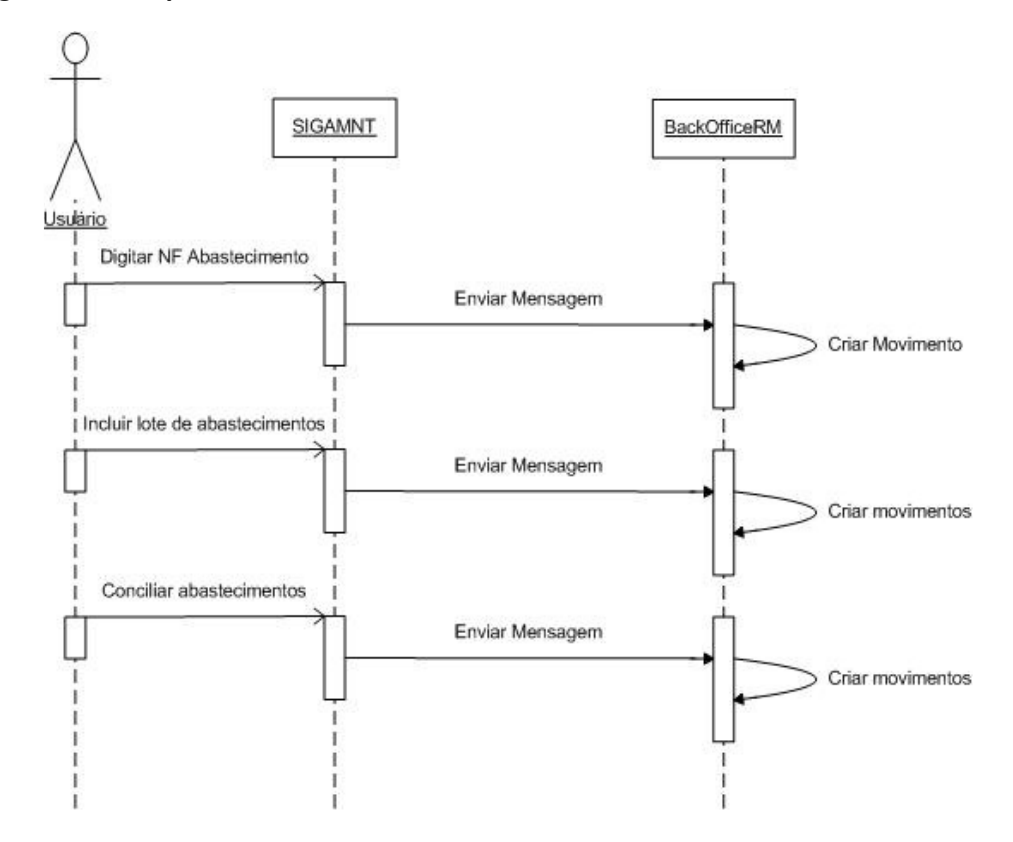

## Dicionário de Dados

Não se aplica

## Estrutura de Menu

Não se aplica

## Cadastro de Papéis

Não se aplica

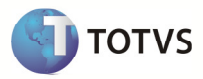

## Casos de Testes

#### <Para projeto padrão é obrigatório a identificação dos CTs>

Um caso de teste contém informações gerais que determinam como testes anteriormente especificado pelo Plano de Testes devem ser conduzidos. Geralmente, eles são agrupados por requisito. Entretanto, é possível agrupar casos de teste por conjunto de requisitos, caso os testes estejam verificando integradamente os requisitos que pertencem a esse conjunto.

Os casos de testes mencionados abaixo devem ser executados para garantir a qualidade do produto, atendendo a finalidade do projeto e os resultados esperados.

#### (Obrigatório)

<O preenchimento desta seção é obrigatório quando existirem casos de testes de rotinas existentes que podem ser reutilizados nesta rotina especificada.>

## 1. Caso(s) de Testes Reusável(is)

Neste tópico deverão ser identificados os Casos de Testes Reusáveis, isto é, casos de testes existentes para outras rotinas e que podem ser executados nesta rotina. Esta é apenas uma identificação. O detalhamento dos novos casos, assim como a revisão destes deve ser realizado no template Casos de Testes.>

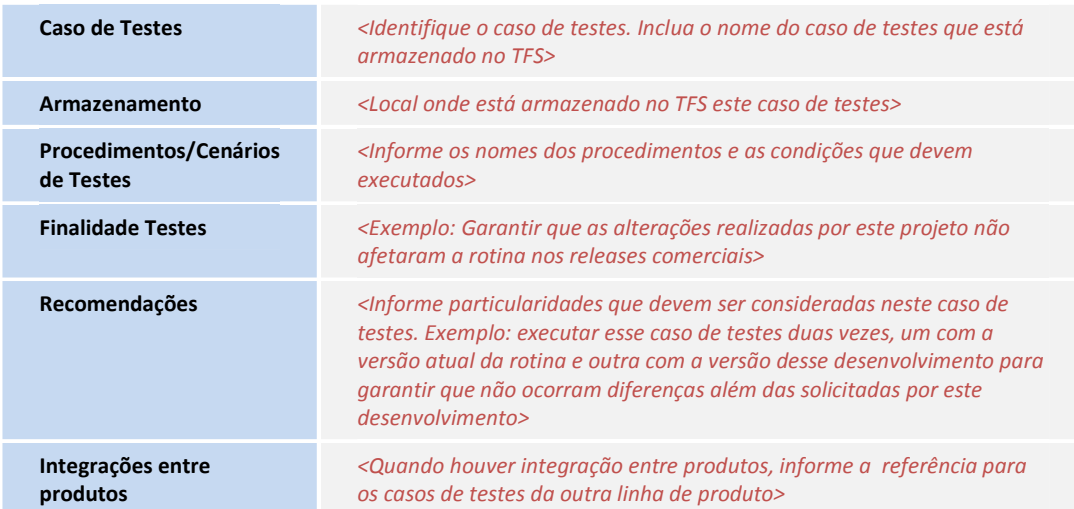

#### (Opcional)

## 2. Caso(s) de Testes Específico(s) do Projeto

<Neste tópico deverão ser identificados os Casos de Testes Não Reusáveis, isto é, testes que serão executados somente neste projeto, exemplo: teste de interface. Esta é apenas uma identificação. O detalhamento dos casos de testes devem ser feitos na própria especificação.

Caso de Testes et al. Electrónico de testes de testes de testes de testes de testes de testes de testes de testes de testes de testes de testes de testes de testes de testes de testes de testes de testes de testes de teste

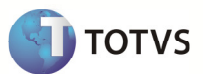

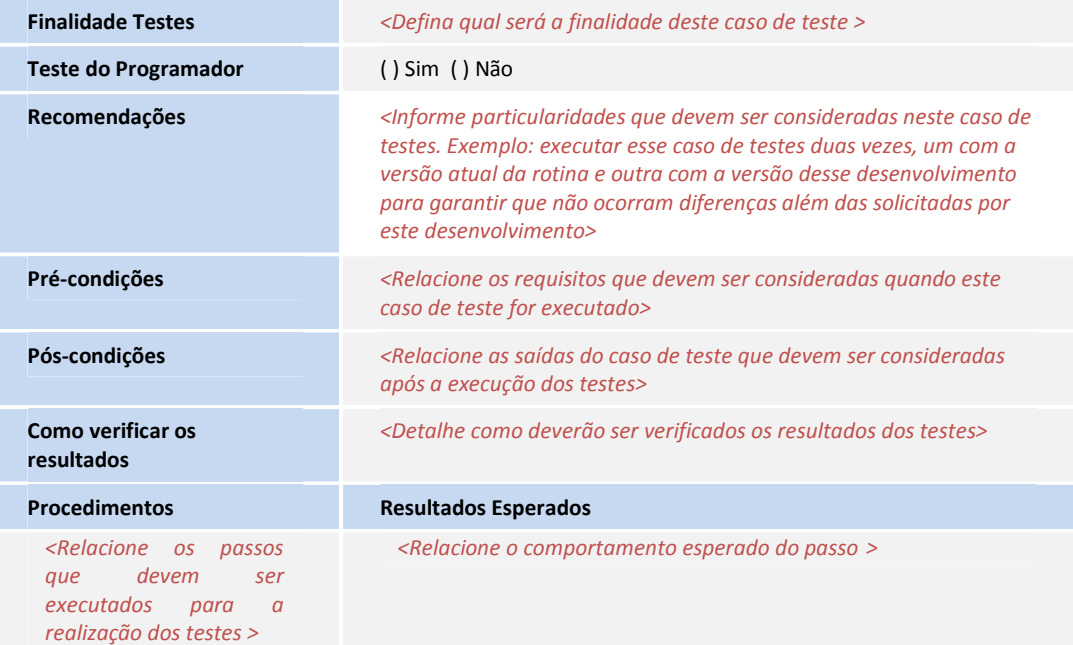